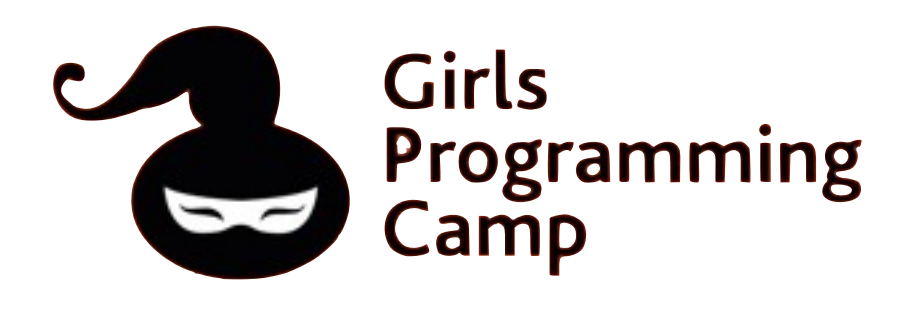

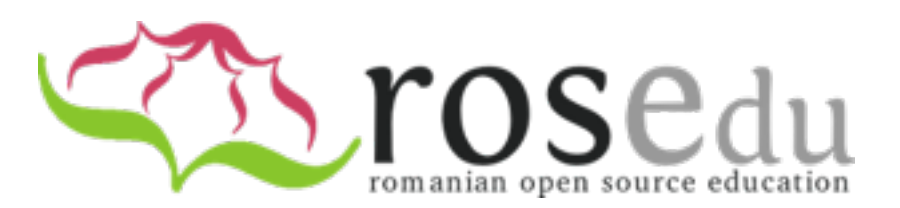

1

# **Sistemul de fișiere în Linux**

Monday, October 31, 11

# **Sistemul de fișiere**

- Componenta cea mai vizibilă pe care SO o pune la dispoziția utilizatorului
- Mod de organizare a datelor pe disc
- Suport pentru persistența datelor
- Primele comenzi folosite de utilizator (ls, cd, pwd)

## **Elementele sistemului de fișiere**

- Intrări în sistemul de fișiere
	- O intrare are un nume (folosit de utilizator)
- Structura obișnuită este cea ierarhică (arbore)
- **Fișier** 
	- Abstractizarea fundamentală
	- Informație/date stocate pe un suport
- **Director** 
	- Conține alte fișiere sau directoare
- Link
	- Legătură către alte fișiere sau directoare
- Alte tipuri de fișiere (pe Linux, fișiere speciale în /dev)

## **Elementele sistemului de fișiere**

- Intrări în sistemul de fișiere
	- O intrare are un nume (folosit de utilizator)
- Structura obișnuită este cea ierarhică (arbore)
- **Fișier** 
	- Abstractizarea fundamentală
	- Informație/date stocate pe un suport
- **Director** 
	- Conține alte fișiere sau directoare
- Link
	- Legătură către alte fișiere sau directoare
- Alte tipuri de fișiere (pe Linux, fișiere speciale în /dev)

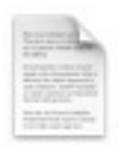

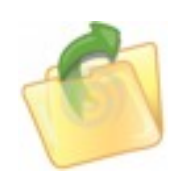

## **Ierarhia de directoare**

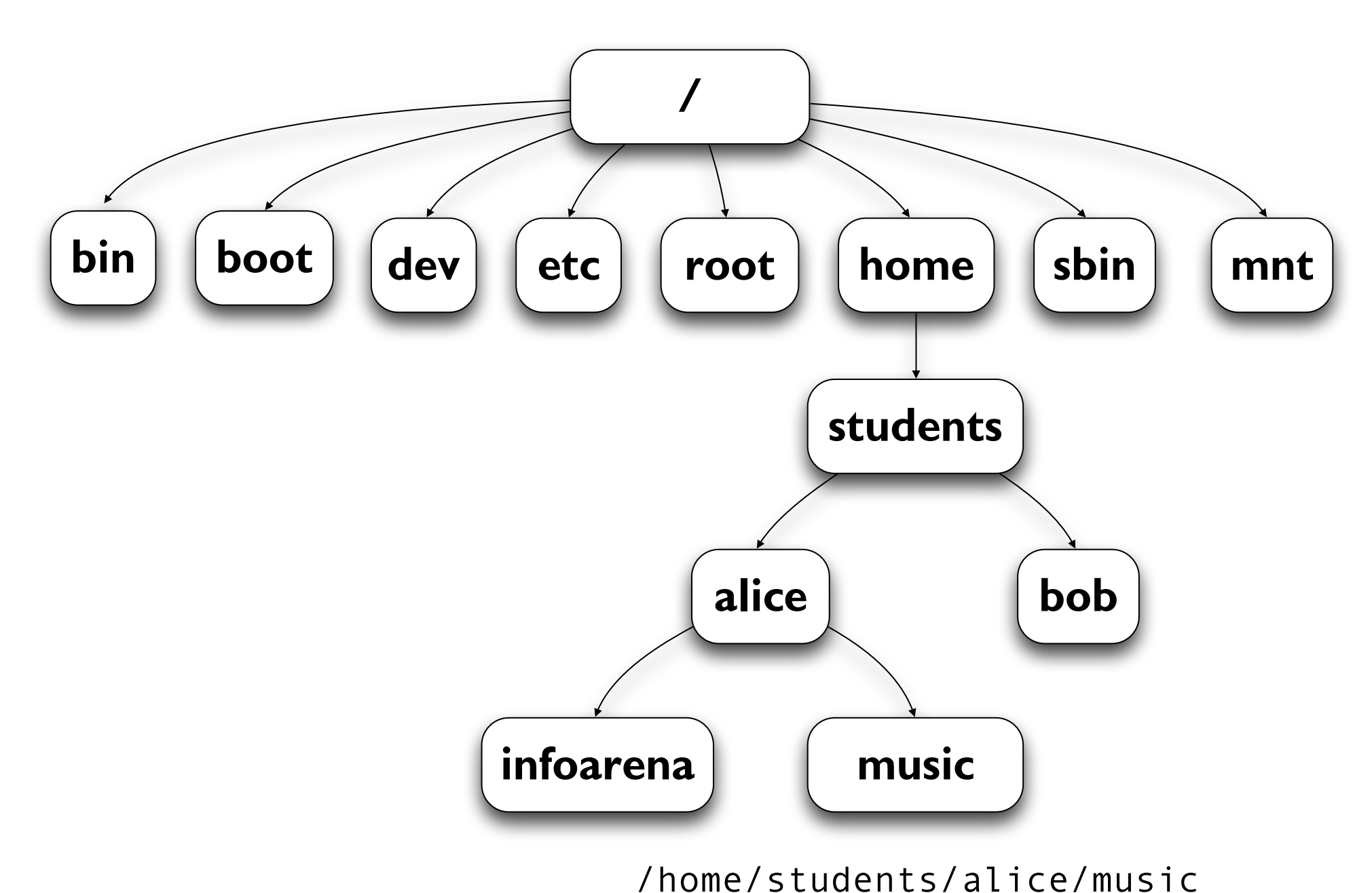

# **Ierarhia de directoare**

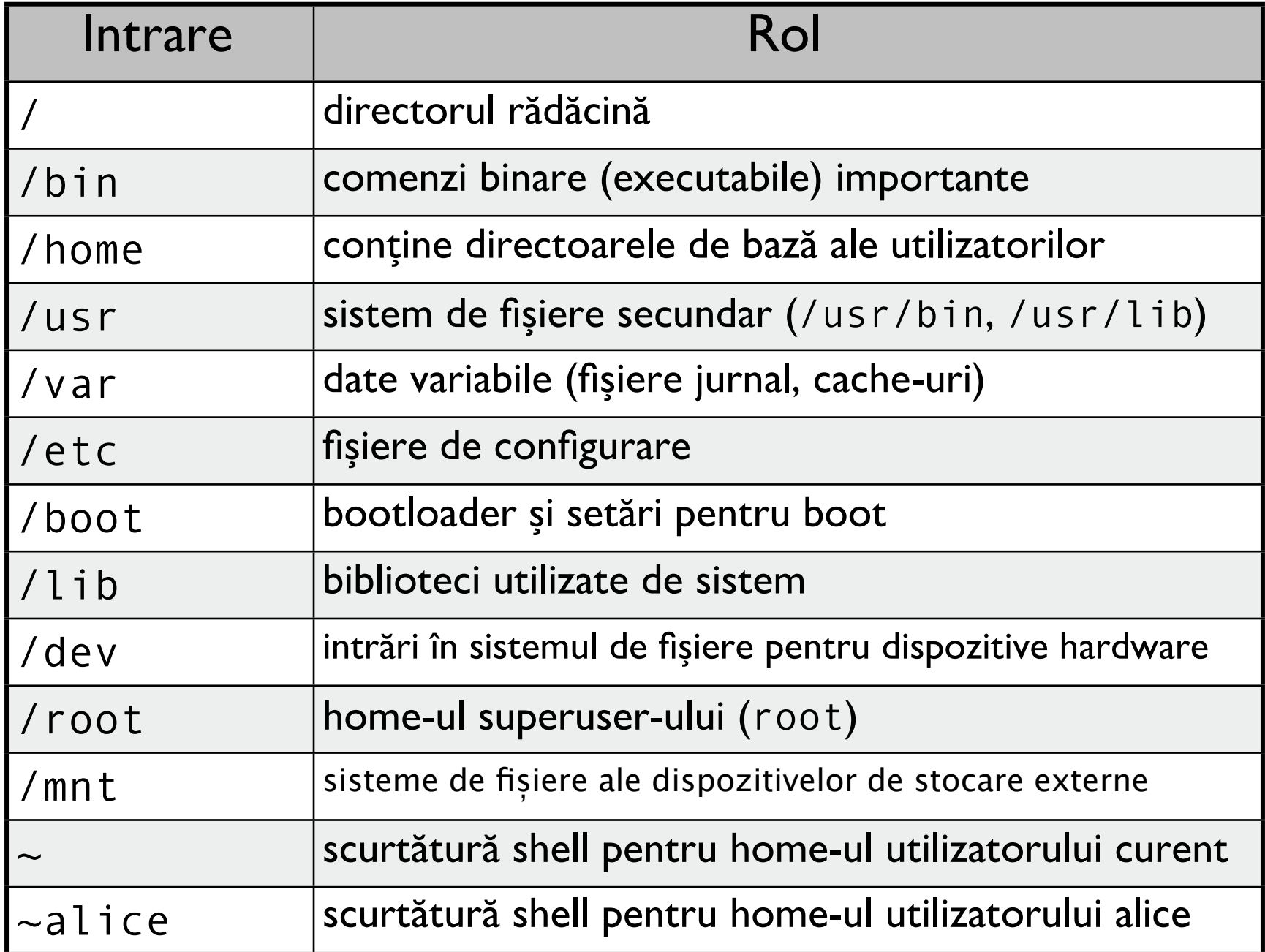

# **Fișiere**

- Secvențe de octeți (byte stream) cu informație
- Tipuri de fișiere
	- binare (executabile și de date)
		- un fișier executabil este denumit program
	- text
		- un fișier text conține caractere "human readable" (format citibil)

#### • Drepturi de access

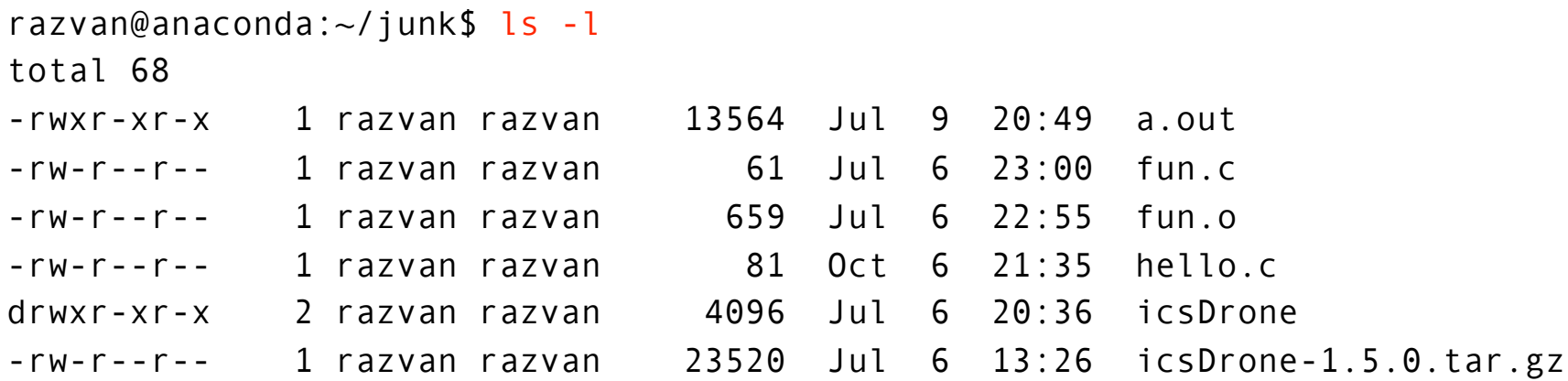

# **Tipul unui fișier**

#### • Extensii

.txt – fișier text (ASCII) .c, .h, .cpp, .java, .py – fișier cod sursă .o (.obj) – fișier obiect (binar) .avi, .mpeg, .mov – fișier video .bmp, .jpeg, .png, .gif – fișier imagine .wav, .midi, .mp3 – fișier audio

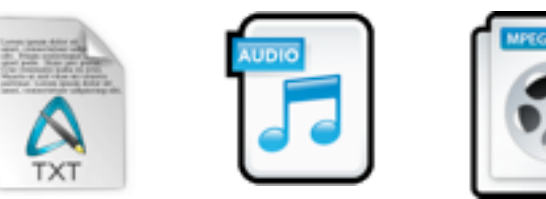

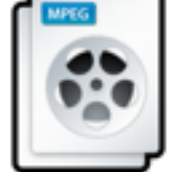

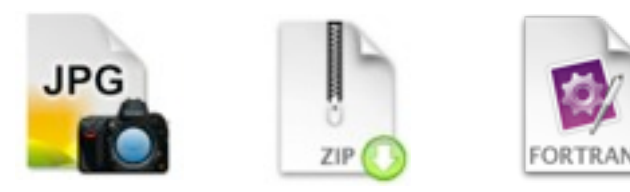

• Executabilele în Linux nu trebuie să aibă vreo extensie specială (și de obicei nu au niciuna)

\$ file /bin/ls /bin/ls: ELF 32-bit LSB executable, Intel 80386, version 1 (SYSV), for GNU/Linux 2.4.1, dynamically linked (uses shared libs), for GNU/Linux 2.4.1, stripped

## **Directoare**

• Separatorul în Linux este / (slash)

/home/alice/infoarena/a\_plus\_b.c

- Două intrări dedicate
	- . (punct) directorul curent
	- .. (punct punct) directorul părinte

```
razvan@anaconda:~/junk/hello$ ls -a
      hello hello.c
```
- Doua tipuri de căi
	- relative (în raport cu directorul curent)

./svn/db/transactions

• absolute:

/home/stefanb/svn/db/transactions

• Cum se execută un fișier executabil în Unix?

razvan@anaconda:~/junk/hello\$ ./hello Hello, World!

## **Operaţii în sistemul de fișiere**

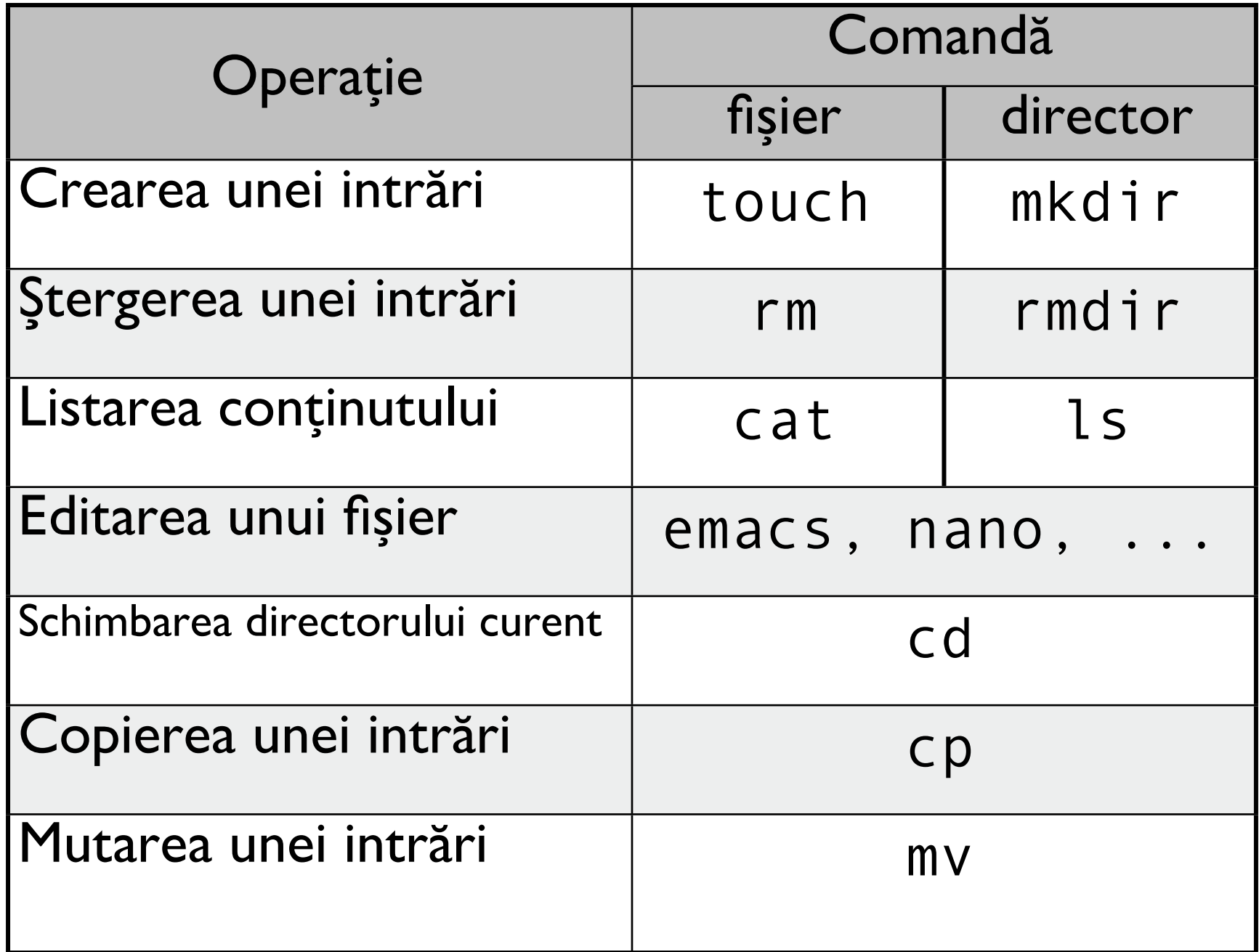

### **Comenzi pentru fișiere și directoare**

#### • Afișarea conținutului unui director: ls

```
razvan@anaconda:~/junk$ ls
a.out fun.o icsDrone-1.5.0.tar.gz test.cpp
fun.c icsDrone test
```
#### • Afișarea conținutului unui fișier: cat

```
razvan@anaconda:~/junk$ cat hello.c
#include <stdio.h>
```

```
int main (void){
         printf("Hello, World!\n");
         return 0;
}
razvan@anaconda:~/junk$
```
### **Comenzi pentru fișiere și directoare (2)**

• Afișarea directorului curent: pwd

stefanb@anaconda:~\$ pwd /home/stefanb

• Schimbarea directorului curent: cd

stefanb@anaconda:~/svn\$ cd hooks/ stefanb@anaconda:~/svn/hooks\$

Crearea unui fișier, director: touch, mkd i r

stefanb@anaconda:~/testing\$ touch testfile.txt stefanb@anaconda:~/testing\$ mkdir testdir

• Ștergerea unui fișier, director: rm, rmdir

stefanb@anaconda:~/testing\$ rm testfile.txt stefanb@anaconda:~/testing\$ rmdir testdir

### **Comenzi pentru fișiere și directoare (3)**

### • Tipul unui fișier: file

stefanb@anaconda:~/testing\$ file test.txt test.txt: ASCII text

#### • Mutare, copiere: mv, cp

stefanb@anaconda:~/testing\$ touch demutat.txt stefanb@anaconda:~/testing\$ touch decopiat.txt stefanb@anaconda:~/testing\$ mv demutat.txt mutat.txt stefanb@anaconda:~/testing\$ cp decopiat.txt copiat.txt stefanb@anaconda:~/testing\$ ls copiat.txt decopiat.txt mutat.txt

# **Arhivarea și manualul**

#### • Arhivare și dezarhivare: zip

stefanb@anaconda:~/testing\$ zip -r test.zip a.txt b.c updating: a.txt (stored 0%) updating: b.c (stored 0%) stefanb@anaconda:~/testing\$ ls a.txt b.c test.zip stefanb@anaconda:~/testing\$ unzip test.zip

### • Ajutor în linia de comandă: man

```
stefanb@anaconda:~/testing$ man zip
NAME
        zip - package and compress (archive) files
SYNOPSIS
        zip [-aABcdDeEfFghjklLmoqrRSTuvVwXyz!@$] [--
  longoption ...] [-b path]
...
```
## **Linkuri utile**

- Prezentarea de azi
	- <http://swarm.cs.pub.ro/~dfilimon/SistemFisiereLinux.pdf>
- Cursul de USO de la UPB
	- <http://elf.cs.pub.ro/uso/2011-2012/>

### Întrebări? Nu? Atunci... exerciții!